# KAKO V LAT<sub>E</sub>XU PIŠEMO MATEMATIČNE SIMBOLE, ENAČBE IN DIAGRAME

#### ANDREJ BAUER AND BATMAN

POVZETEK. V članku predstavimo, kako v LAT<sub>E</sub>Xu z uporabo paketov AMS stavimo matematiko.

## 1. Osnovna matematika

Pravilno: za vsak realen pozitiven x obstaja  $k \in \mathbb{N}$ , da je  $0 < 1/k < x$ . Narobe: za vsak realen pozitiven x obstaja  $k \in \mathbb{N}$ , da je  $0 < 1/k < x$ . Pravilno: za nenegativna števila  $x_1, \ldots, x_n$  velja

$$
\frac{x_1+\cdots+x_n}{n}\leq \sqrt{\frac{x_1^2+\cdots+x_n^2}{n}},
$$

kjer enakost velja natanko tedaj, ko  $x_1 = x_2 = \cdots = x_n$ .

Narobe: za nenegativna števila  $x_1, \ldots, x_n$  velja

$$
\frac{x_1 + \dots + x_n}{n} \le \sqrt{\frac{x_1^2 + \dots + x_n^2}{n}}
$$

kjer enakost velja natanko tedaj, ko  $x_1 = x_2 = \cdots = x_n$ .

Za spiske raznih operatorjev in simbolov, ki jih lahko stavimo, glejte dokumentacijo na spletu.

Če želimo vstaviti v formulo besedilo, to naredimo s \text{...}:

$$
\mathcal{P} = \{n \in \mathbb{N} \mid n \text{ je praštevilo}\}.
$$

Omenimo še okolje cases, s katerim obravnavamo primere:

$$
f(x) = \begin{cases} -1 & \text{ce } x < 1, \\ x & \text{ce } -1 \le x \le 1, \\ 1 & \text{ce } 1 < x. \end{cases}
$$

### 2. Makroji

V L<sup>AT</sup>EXu lahko definiramo svoje ukaze, ki jim pravimo tudi makroji. Tu predstavimo osnovno uporabo. Ukaz definiramo z

```
\newcommand{\\in\nco}{\text{mesc} (melkaza}[n]{\dots}
```
pri čemer je  $n$  število argumentov, ki jih sprejme ukaz. Na argumente se sklicujemo  $z$  #1, #2, ..., #n. Ukaz brez argumentov definiramo z

 $\newcommand{\\mbox{\wedge}{}simeUkaza}{\ldots}$ 

Avtor se zahvaljuje Republiki Sloveniji za vsakdanji kruh.

Ali je res, da za vsak  $n \in \mathbb{N}$  in  $a \in \mathbb{R}$  obstaja natanko en  $b \in \mathbb{R}$ , da je  $b^n = a$ ? Ali se urejeni pari pišejo  $(x, y)$  ali  $\langle x, y \rangle$ ? Kdo bi vedel. Je pa tako, da se splača uporabiti makro, ker lahko kasneje še spreminjamo njegovo definicijo.

Ne počnimo neumnosti z makoroji: če seštejemo zaporedji  $a_1, \ldots, a_n$  in  $b_1, \ldots, b_n$ , dobimo zaporedje  $a + b_1, \ldots, a + b_n$ .

Kaj pa dobimo, če napišemo  $x_1, \ldots, x_{n+m}$ ?

$$
3. \ \mathsf{Oklepal} \\
$$

Poznamo več vrst oklepajev:  $($  in  $),$   $[$  in  $],$   $\{$  in  $\}$ ,  $\langle$  in  $\rangle$ .

Še posebej opozorimo na  $\langle$  in  $\rangle$ . Prav se piše  $\langle x, y \rangle$  in ne  $\langle x, y \rangle$ , ker LAT<sub>EX</sub> obravnava simbola < in > kot relaciji 'večje' in 'manjše'.

Včasih so oklepaji premahjni, denimo

$$
(\frac{a}{b})^n=\frac{a^n}{b^n}.
$$

V takih primerih pred uklepaj napišemo \left in pred zaklepaj \right:

$$
\left(\frac{a}{b}\right)^n=\frac{a^n}{b^n}.
$$

Velikost oklepajev lahko nadzorujemo tudi ročno z ukazi \big, \Big, \bigg, \Bigg:

$$
\left(\left(\left(\left(\left(0\right)\right)\right)\right)\right)
$$

#### 4. Poravnane in večvrstične enačbe

Paket amsmath vsebuje okolja za prikaz raznih enačb. Če uporabimo okolje brez zvezdice, na primer equation, dobimo oštevilčeno enačbo, okolje z zvezdico, na primer equation\*, pa nam da neoštevilčeno enačbo. Vedno oštevilčimo samo tiste enačbe, na katere se tudi sklicujemo.

4.1. Okolje equation. Običajne enačbe naredimo z okoljem equation,

$$
x^2 + y^2 = 1
$$

ali

$$
x^2 + y^2 = 1
$$

4.2. Okolje gather. Z okoljem gather stavimo izraze enega pod drugega:

$$
\log 2 = 1 - \frac{1}{2} + \frac{1}{3} - \frac{1}{4} + \cdots,
$$
  

$$
\frac{2}{\frac{1}{x} + \frac{1}{y}} \le \sqrt{xy} \le \frac{x + y}{2},
$$
  

$$
\sum_{k=1}^{\infty} \frac{1}{k^2} = \frac{\pi^2}{6}.
$$

Narobe je

$$
\log 2 = 1 - \frac{1}{2} + \frac{1}{3} - \frac{1}{4} + \cdots
$$

$$
\frac{2}{\frac{1}{x} + \frac{1}{y}} \le \sqrt{xy} \le \frac{x + y}{2}
$$

$$
\sum_{k=1}^{\infty} \frac{1}{k^2} = \frac{\pi^2}{6}.
$$

4.3. Okolje multline. Z okoljem multtline zapišemo daljšo izpeljavo čez več vrstic. Prva vrstica je poravnana levo, zadnja desno in vsem vmesne sredinsko:

$$
\begin{aligned} \sum_{i=1}^n x_i^2 \cdot \sum_{i=1}^n y_i^2 - \left( \sum_{i=1}^n x_i y_i \right)^2 &= \\ \frac{1}{2} \cdot \sum_{i=1}^n x_i^2 \cdot \sum_{i=1}^n y_i^2 + \frac{1}{2} \cdot \sum_{i=1}^n x_i^2 \cdot \sum_{i=1}^n y_i^2 - \sum_{i=1}^n x_i y_i \cdot \sum_{j=1}^n x_j y_j &= \\ \frac{1}{2} \cdot \sum_{i,j=1}^2 x_i^2 y_j^2 + \frac{1}{2} \cdot \sum_{i,j=1}^n x_j^2 y_i^2 - \sum_{i,j=1}^n x_i y_j x_j y_i &= \\ \sum_{i,j=1}^n \frac{1}{2} \left( x_i^2 y_j^2 + x_j^2 x_i^2 - 2x_i y_j x_j y_i \right) &= \sum_{i,j=1}^n \frac{1}{2} \left( x_i y_j - x_j y_i \right)^2 \ge 0. \end{aligned}
$$

4.4. Okolje align. Z okoljem align lahko poravnamo vrstice na določen znaku. Mesto, kjer morajo biti vrstice poravnane, označimo z znakom &, prehod v novo vrsto označimo z $\backslash\backslash$ :

$$
(x+y)^2 - (x-y)^2 = (x^2 + 2xy + y^2) - (x^2 - 2xy + y^2)
$$
  
= x<sup>2</sup> + 2xy + y<sup>2</sup> - x<sup>2</sup> + 2xy - y<sup>2</sup>  
= 2xy + 2xy  
= 4xy.

Pozor: začetniki ga pogosto napačno postavijo tudi v zadnjo vrsto in potem dobijo dodatno prazno vrsto:

$$
(x+y)^2 - (x-y)^2 = (x^2 + 2xy + y^2) - (x^2 - 2xy + y^2)
$$
  
= x<sup>2</sup> + 2xy + y<sup>2</sup> - x<sup>2</sup> + 2xy - y<sup>2</sup>  
= 2xy + 2xy  
= 4xy.

Ali vidite, da je nekaj narobe? Z ukazom \intertext vstavimo vrstico besedila v izpeljavo, ne da bi pokvarili poravnavno:

$$
(x+y)^2 - (x-y)^2 = (x^2 + 2xy + y^2) - (x^2 - 2xy + y^2)
$$

in zato

$$
= x2 + 2xy + y2 - x2 + 2xy - y2
$$
  
= 2xy + 2xy  
= 4xy.

Narobe je

$$
(x+y)^2 - (x-y)^2 = (x^2 + 2xy + y^2) - (x^2 - 2xy + y^2)
$$

in zato

$$
= x2 + 2xy + y2 - x2 + 2xy - y2= 2xy + 2xy= 4xy,
$$

saj smo izgubili poravnavo med obema deloma izpeljave.

Z okoljem align lahko poravnamo več stolpcev, ki jih ločimo z znakom &:

$$
3+5=8
$$
  
\n $3+7=10$   
\n $4+1=5$   
\n $2+2=4$   
\n $1+1=2$   
\n $2+3=5$ 

4.5.  $\operatorname{Matrix}$ . Matriko naredimo z okoljem matrix:<sup>1</sup>

$$
\begin{bmatrix} x_{1,1} & x_{1,2} & \cdots & x_{1,n} \\ x_{2,1} & x_{2,2} & \cdots & x_{2,n} \\ \vdots & \vdots & \ddots & \vdots \\ x_{n,1} & x_{n,2} & \cdots & x_{n,n} \end{bmatrix}
$$

Oklepaje postavimo okoli matrike z \left in \right, da so pravilne velikosti.

### 5. Izreki in dokazi

## Izrekec 5.1. Vsaka zvezna funkcija na zaprtem intervalu doseže maksimum.

Dokaz. Lorem ipsum dolor sit amet, consectetur adipiscing elit. Suspendisse aliquet arcu sit amet augue consequat efficitur. Nam non diam congue, porttitor nisl nec, faucibus ex. Fusce arcu ligula, molestie sit amet ligula sed, finibus sagittis felis. Nulla facilisi. Suspendisse potenti

$$
f(x)=\int_0^xf'(t)\,dt,
$$

donec ultrices malesuada bibendum. Quisque ac rutrum orci. Aliquam laoreet euismod nulla fermentum fringilla. Fusce bibendum dui enim, sed luctus diam lacinia sit amet. Fusce suscipit sodales vulputate. Suspendisse euismod ante est, ut fermentum mi consequat vitae. Sed vehicula, odio quis aliquam tincidunt, massa dolor tristique ligula, tempus egestas libero sem ac leo.

Posledica 5.2. Parbola ima maksimum na zaprtem intervalu.

 $1$ Tu imamo izjemo, ko je pisanje ločila na koneč izraza nesmiselno.

Dokaz. To sledi iz računa

$$
(x+y)^2 - (x-y)^2 = (x^2 + 2xy + y^2) - (x^2 - 2xy + y^2)
$$
  
= x<sup>2</sup> + 2xy + y<sup>2</sup> - x<sup>2</sup> + 2xy - y<sup>2</sup>  
= 2xy + 2xy  
= 4xy.

Definicija 5.3. Praštevilo je tako naravno število n, večje od 1, ki ni deljivo z nobenim naravnih šetvilom.

Vaja 5.4. Na pamet izračunajte  $23 \times 117$ .

#### 6. Diagrami

O diagramih ne bomo povedali več kot to, da uporabimo paket xypic. Primer diagrama:

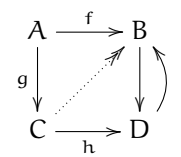

#### 7. Citati in reference

Z ukazom \label{oznaka} naredimo oznako razdelka, izreka ali enačbe. Na tako oznako se lahko sklicujemo z ukazi \ref, \pageref in \eqref.

V razdelku 2 na strani 1 smo spoznali makroje. Izrek 5.1 ni preveč zanimiv, a ga profesorji radi sprašujejo na magistrskem izpitu, enačba (1) pa sploh nepomembna.

Andrej Bauer, Fakulteta za matematiko in fiziko, Jadranska 19, 1000 Ljubljana, Slovenija

Email address: Andrej.Bauer@andrej.com

Batman, Batman cave, Under Wayne Manor, Gotham City, USA Email address: batman@gotham.com